# atmosphere'22 BELGIUM

# Switch Management

**Aruba Central** 

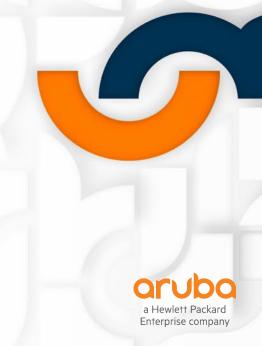

#### What Is Common Cloud Services

#### **Featured Applications**

#### Aruba Central Network management system designed to simplify the deployment and maintenance of Aruba wired and wireless infrastructure at scale Launch

View Networking Products

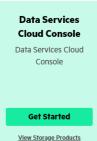

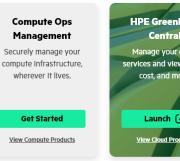

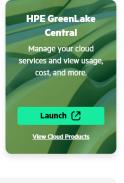

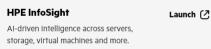

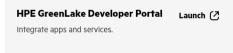

#### **Quick Actions**

**Onboard Devices** 

Add Devices

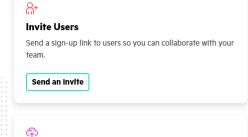

Add and tag your compute, networking, and storage devices.

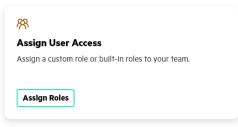

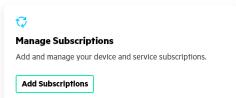

#### **Recommended for You**

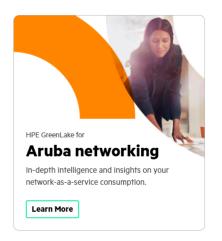

#### Get the latest news about HPE GreenLake

Get weekly news on releases, updates, and more as we make HPE GreenLake the go to edge-tocloud platform.

Subscribe Now

### **What Is Common Cloud Services**

#### **Device Subscriptions**

Manage and add device subscription keys.

Q Search Subscription Keys

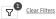

| •                   |             |                       |  |  |  |  |  |
|---------------------|-------------|-----------------------|--|--|--|--|--|
| Subscription Key(s) |             |                       |  |  |  |  |  |
| Subscription Key    | Device Type | Tier                  |  |  |  |  |  |
| ENNHB8EXAZGOVYPV    | SWITCH      | Foundation-Switch-62X |  |  |  |  |  |
|                     |             |                       |  |  |  |  |  |

| Subscription Key Device Type Tier |         | Add-Ons                                | Available | Total Count | Start Date | Expiration Date |              |  |
|-----------------------------------|---------|----------------------------------------|-----------|-------------|------------|-----------------|--------------|--|
| ENNHB8EXAZGOVYPV                  | SWITCH  | Foundation-Switch-62XX/29xx            |           | 5           | 5          | Jan 25, 2021    | Expired      |  |
| EUYMDJHG5BTONKVJ                  | SWITCH  | Foundation-Switch-61XX/25XX/41XX/8-12p |           | 1           | 5          | Jan 25, 2021    | Apr 29, 2023 |  |
| EFUUZJWNUKXCCDNU                  | SWITCH  | Foundation-Switch-62XX/29xx            |           | 0           | 5          | Jan 25, 2021    | Apr 29, 2023 |  |
| EC9PQRWTAOMTUBJG                  | GATEWAY | Foundation-WLAN-Gateway                |           | 9           | 10         | Jan 25, 2021    | Apr 29, 2023 |  |
| ESNYGTKFXRKCRL2X                  | SWITCH  | Foundation-Switch-63xx/38xx            |           | 4           | 5          | Jan 25, 2021    | Apr 29, 2023 |  |
| EWN6BQUSONTFKRLU                  | GATEWAY | Advanced with Security                 |           | 8           | 10         | May 7, 2020     | Apr 29, 2023 |  |
| E3HCCEWOND2U9GKK                  | GATEWAY | Advance-72xx/92xx                      |           | 2           | 2          | May 7, 2020     | Apr 29, 2023 |  |
| EALCDFCUVMTYQ6AS                  | GATEWAY | Foundation-72xx/92xx                   |           | 2           | 2          | May 7, 2020     | Apr 29, 2023 |  |
| EQAW6PQPVZCH8JDV                  | GATEWAY | Advance-70XX                           |           | 6           | 10         | May 7, 2020     | Apr 29, 2023 |  |
| ESFDTTC8KWNWPCHW                  | GATEWAY | Foundation-70XX                        |           | 10          | 10         | May 7, 2020     | Apr 29, 2023 |  |

#### **Devices**

Manage your devices and their subscriptions.

Inventory

Auto-Subscribe

Inventory

View and onboard devices in your inventory.

Q Search by Serial, Model, or MAC Address

CN73HKZ03Q

Require App Assignments

39 Device(s)

Require Subscriptions

Assigned & Subscribed 35

US West Foundation-Switch-62XX/29xx

Total Devices 39

Clear Filters

F4:03:43:72:60:40

| Serial Number | Model | MAC Address       | Application            | Region  | Subscription Tier                  |
|---------------|-------|-------------------|------------------------|---------|------------------------------------|
| CN9ZKR3175    | 2930F | F8:60:F0:C8:A0:60 |                        |         |                                    |
| С СN73НКZ0ВМ  | 2930F | F4:03:43:72:80:F0 | Aruba Central Internal | US West | Foundation-Switch-61XX/25XX/41XX/8 |

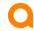

Apr 29, 2023

Apr 29, 2023

#### **Onboard Workflows**

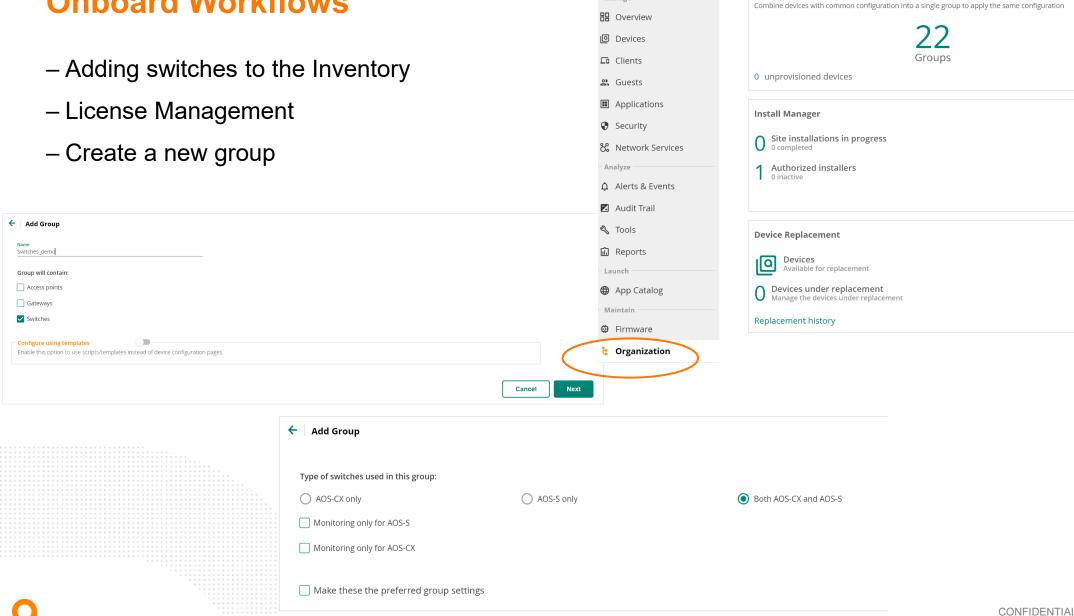

Customer: vercammen@...

🕯 Global

Network Structure

Groups

Platform Integration

### **Template or Not to Template**

- Useful for Day 0/ZTP and standardized configuration
- Any CLI command can be used
- Can add variables and if...then logic
- CX Templates MUST contain a password in plaintext user admin group administrators password plaintext <string>

```
# Stacking Configuration
%if stacking=enabled%
vsf split-detect mgmt
vsf secondary-member 2
vsf member 1
    type %member1 sku%
    link 1 %member1 link1%
    link 2 %member1 link2%
vsf member 2
    type %member2 sku%
   link 1 %member2 link1%
    link 2 %member2 link2%
%if stack members>2%
vsf member 3
    type %member3 sku%
    link 1 %member3 link1%
    link 2 %member3 link2%
%endif%
%if stack members>3%
vsf member 4
    type %member4 sku%
    link 1 %member4 link1%
    link 2 %member4 link2%
%endif%
%if stack members>4%
vsf member 5
    type %member5 sku%
    link 1 %member5 link1%
    link 2 %member5 link2%
%endif%
%if stack members>5%
vsf member 6
    type %member6 sku%
   link 1 %member6 link1%
    link 2 %member6 link2%
%endif%
```

#### **Variables**

- System Variables
- Create your own
  - Export/import using CSV or JSON

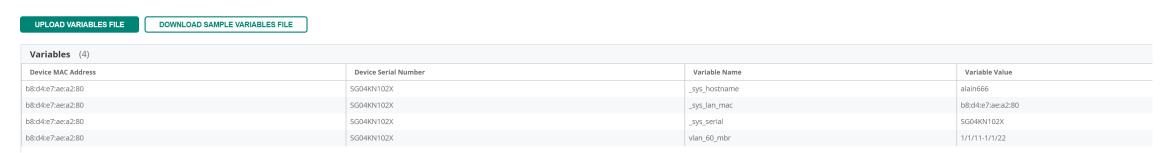

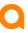

### **Default System Variables**

- 1. \_sys\_template\_header: This represents the first two lines of the config file. This is placed first in config file.
- 2. snmpv3 engineid "%\_sys\_snmpv3\_engineid%" : To populate engineid.
- 3. \_sys\_module\_command: To populate module lines.
- 4. ip default-gateway \_sys\_gateway: To populate gateway IP.
- 5. hostname \_sys\_hostname : To maintain unique hostname.
- 6. \_sys\_oobm\_command : Represents oobm block.
- 7. sys ip address: IP address.
- 8. sys netmask : Netmask.
- 9. \_sys\_use\_dhcp : DHCP status(true or false) of vlan 1.
- 10. \_sys\_vlan\_1\_untag\_command : Untagged ports of vlan 1.
- 11. \_sys\_vlan\_1\_tag\_command : Tagged ports of vlan 1.
- 12. \_sys\_stack\_command : Represents stack block.

#### **Variables**

- Must be lower-case
- Can use '\_' but not '-'
- Must be contained in %...%
- Three required variables in a .csv file, per row

\_sys\_serial : Serial number of the device

\_sys\_lan\_mac : MAC address of the device

modified: Indicates the modification status of the device. The value for this column is set to N in the sample variables file. When you edit a variable definition, set the modified column to Y to allow Aruba Central to parse the modified definition

| Α           | В                 | С        | D             | Е             |  |
|-------------|-------------------|----------|---------------|---------------|--|
| _sys_serial | _sys_lan_mac      | modified | _sys_hostname | vlan_60_mbr   |  |
| SG04KN102X  | b8:d4:e7:ae:a2:80 | Υ        |               | 1/1/11-1/1/22 |  |

# **GUI** config

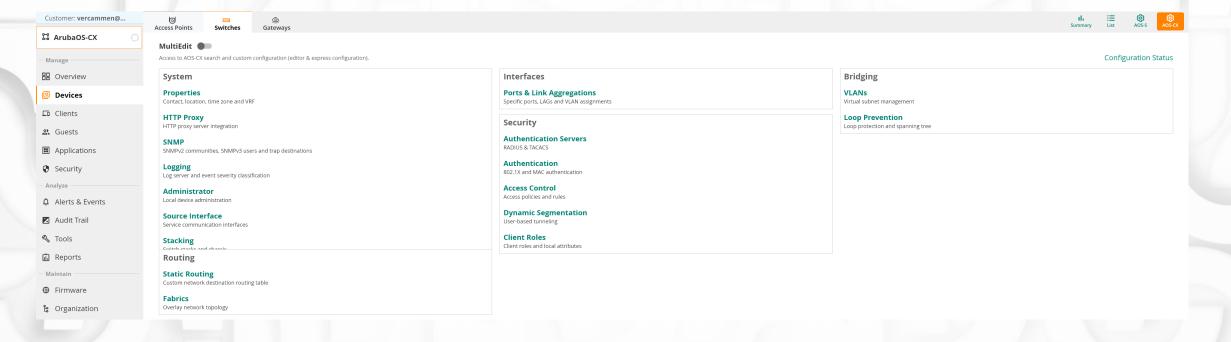

## **GUI** config

MultiEdit

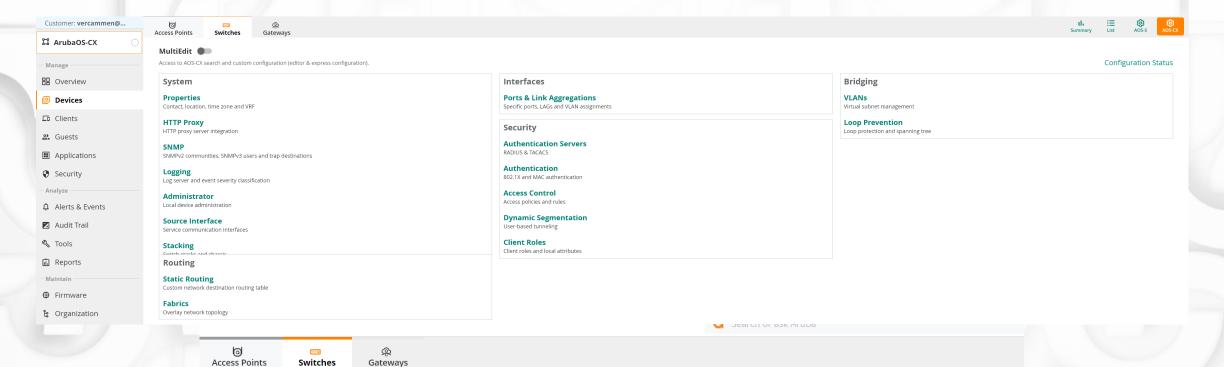

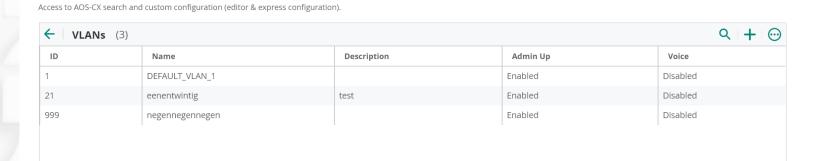

# **GUI** config/MultiEdit

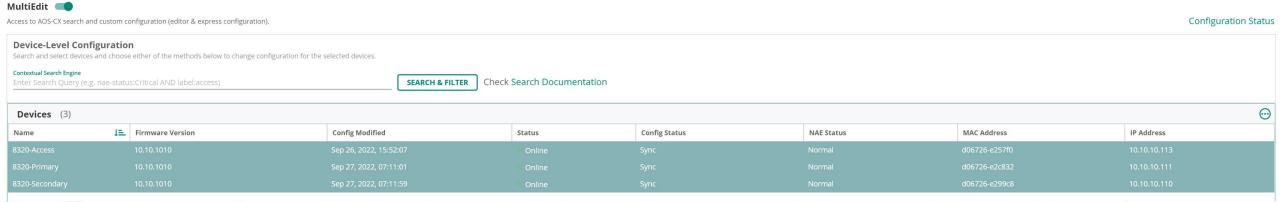

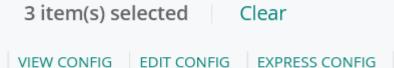

## **GUI** config/MultiEdit

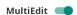

Access to AOS-CX search and custom configuration (editor & express configuration).

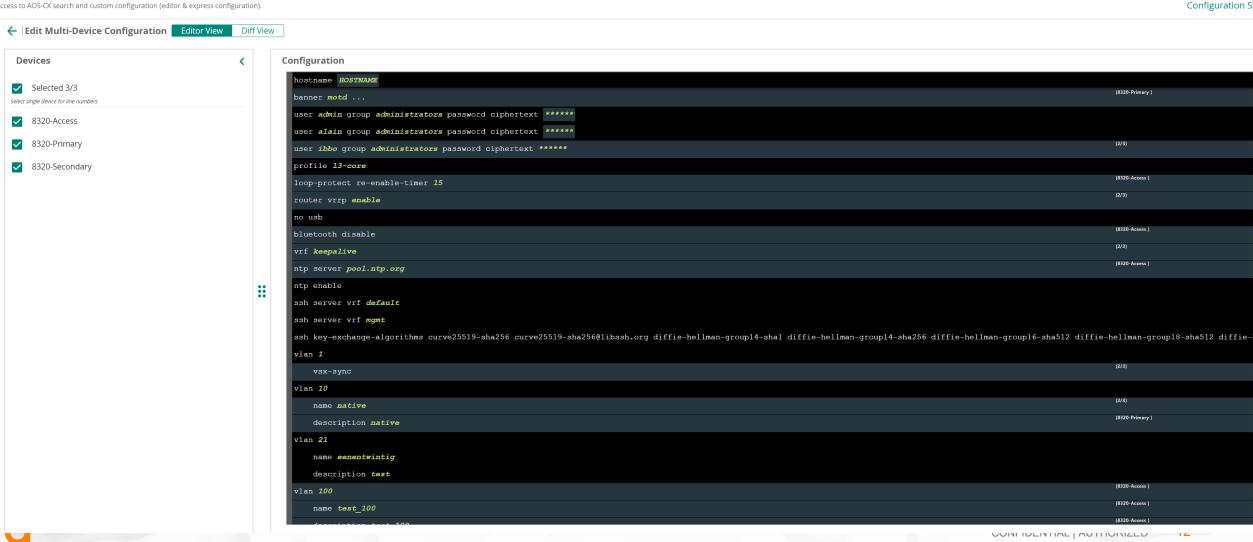

## **Moving Device from Template to Gui**

- Supported AOS. CX in the near future.
- Caution must be taken for following settings:
  - System Properties—Only the device administrator password, if configured in the group, is updated on the switch.
  - Authentication (MAC and 802.1X)
  - Spanning Tree (Loop Prevention)
  - HTTP Proxy
  - User-based tunneling
  - Logging servers
  - SNMP
  - Port interfaces

# **Monitoring Only Mode**

- License needed
- Configuration will be out of scope with Central.

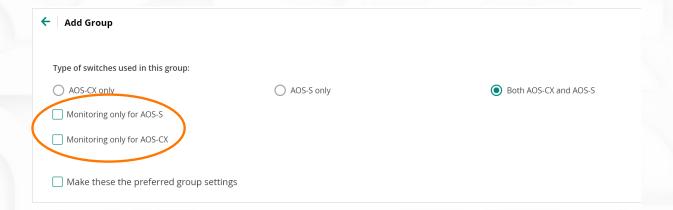

# Demo Time

# atmosphere'22 BELGIUM

Thank you

vercammen@hpe.com

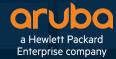